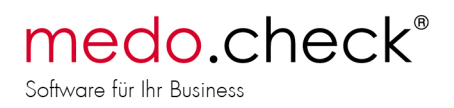

## Konfigurations-Checkliste: Was kann in der medo.check<sup>®</sup> Software alles konfiguriert werden?

- 1. Trainernamen, wer arbeitet mit medo.check<sup>®</sup>?
	- a. Welche(r) Mitarbeiter verwaltet/n die Teammitglieder?
	- b. Anlegen des Teams (Vergabe der Kennwörter).
	- c. Benutzer-Rechte: Welcher Trainer darf was?
- 2. Einstellungen
	- a. Wahl der Layout-Vorlage, Wahl der Schriftart
	- b. Umfang der Dokumentation
	- c. Anpassung der Abschlusserklärungen (Datenschutz, Richtigkeit der Angaben, etc.)
	- d. Verlaufsgrafiken / Fortschrittsdokumentation
- 3. Konfiguration des Check-In/Out-Systems
	- a. Check-In/Out per Schnittstelle (Systeam S3, MAC / Centercom, Theorg / Thedex)
	- b. Check-In/Out per Hardware (Gantner System)
	- c. Manueller Check-In/Out
	- d. automatischer Check-Out (es interessiert nur der Zeitpunkt des Check-Ins)
	- e. Weitere Installationen in Absprache mit dem medo.check®-Support, wenn 3.a bzw. 3.b zutreffen.
- 4. Terminplanung

Sie sollten zunächst übungshalber eine bestehende Wochenplanung mit medo.check® abbilden. Besprechen Sie die Möglichkeiten mit dem medo.check®- Support. Gehen Sie wie folgt vor:

- a. Anlegen der benötigten Termintypen (z.B. Kurs, Court-Buchung, EMS-Training, etc.)
- b. Anlegen der benötigten Ressourcen (Kursräume, buchbare Trainingsgeräte, Courts)
- c. Ressourcen in Termintypen zulassen und Termintypen für Ressourcen zulassen
- 5. Schichtplanung (nur Lizenzen für mehrere Benutzer)

Auch hier sollten ein bis zwei Wochen existierender Planung mit medo.check® abgebildet werden. Vereinbaren Sie Termine mit dem medo.check®-Support, um gemeinsam die für Sie ideale Konfiguration zu erstellen.

a. Anlegen der benötigten Schichten Eine Schicht ist dabei als Rolle oder Aufgabenbereich eines Mitarbeiters für eine bestimmte Zeitspanne zu verstehen. Beispiele: Flächenbetreuung, Telefon und Theke, 1:1 Termine, Kurs / Animation

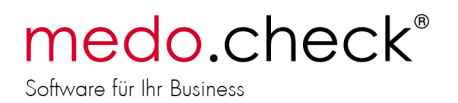

- b. Verknüpfen der Schichten mit Termintypen und Ressourcen Beispiele: Kurstermine in der Schicht Kurs zulassen, 1:1 Termine in der Schicht 1:1 Betreuung oder Terminsperre bei Telefondienst/Theke
- c. Einstellen der Öffnungszeiten, Schichtzuweisung für die Mitarbeiter nach Datum und Uhrzeit und Kontrolle der Besetzung über die Wochenübersicht.
- d. Übernahme der Kursplanung in entsprechende Termine.
- 6. Müssen bestehende Kundendaten importiert werden?
	- a. Kundenlisten müssen vollständig mit Geschlecht (ggf. aus Anrede abzuleiten) und Geburtsdatum sowie Name und Vorname versehen sein. Eine eindeutige Kundennummer ist von großem Vorteil.
	- b. CSV-Dateien: Der Import von Listen und Tabellen erfolgt per CSV-Datei. Gängige Tabellenkalkulationen und viele Programme können derartige Dateien erzeugen.
	- c. Thedex

medo.check®nimmt Kundendaten sowie Vertrags- und Check-In-Informationen per Thedex-Schnittstelle entgegen. Vereinbaren Sie bitte einen Installationstermin mit dem medo.check®- Support.

d. MagicLine

medo.check® kann Kunden-Stammdaten über die MagicLine-Schnittstelle abrufen. Die Schnittstelle muss seitens Magicline freigeschaltet werden.

e. Systeam S3

medo.check®nimmt Kundendaten sowie Vertrags- und Checkin-Informationen entgegen. Vereinbaren Sie einen Installationstermin mit dem medo.check®-Support.

- 7. Wie soll Ihr Check-up aussehen? Bzw. was wollen Sie testen?
	- a. Erstellen Sie Check-up-Vorlagen
	- b. Erstellen Sie eigene Anamnese-Fragenkataloge. Welche Informationen benötigen Sie von Ihrem Kunden für eine optimale Betreuung und ggf. für Marketing-Zwecke?
	- c. Wie oft soll die Trainingsplanung überarbeitet werden?
	- d. Erstellen Sie Kundenprofile, um die Betreuung auf Tarife, Verträge und Trainingsziele abzustimmen.
	- e. Bestimmen Sie Betreuungshighlights und planen Sie Abläufe durch selbst erstellte Betreuungspläne. Sorgen Sie für Kundenkontakte in den entscheidenden Phasen des Vertragsverlaufs.
	- f. Besprechen Sie Ihre Planungen mit dem medo.check®-Support
- 8. Übungen
	- a. Auswahl der gewünschten Übungen aus dem medo.check Übungskatalog.
	- b. Bei Bedarf Anpassung der medo.check® Übungsbeschreibungen.
	- c. Erweiterung durch eigene Übungen, Kurs- und Ernährungsempfehlungen.
	- d. Wahl des bevorzugten Trainingsplan-Layouts nach Umfang und Anforderungen.
	- e. Anpassung der Übungsparameter je nach Übungskategorie und Trainingsplan-Layout.

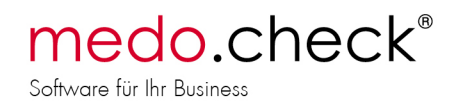

- 9. medo.coach<sup>®</sup> App
	- a. Freischaltung der App mit zwei kostenlosen "Credits" um die App mit zwei Test-Accounts nutzen zu können.
	- b. Test der App mit dem eigenen Smartphone und einem Kunden mit entsprechender Vertrauensstellung.